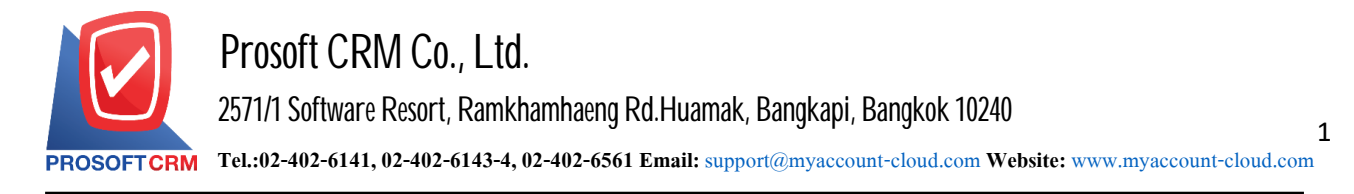

# **Improved Inventory** (Item Journal)

Means enhancing data available items in stock equally to the number of items that are actually applied. The count was the event that is limited the need to improve the product in stock.

### **The window tosave thedocument to Item Journal.**

The window can be divided into three sections :

- Basic Data is a recording detailed documentation improvements reduce product.
- Note & Attachment is a recording detailed description of the notes and conditions.
- **Define Field is a recording that more information is available form filled out manually (Define** Field tab will only appear if it sets Define Field only).

### **Types of recording the Item Journal.**

Recording the improvements of increasing and decreasing products can be divided into  $2$  forms :

- Recorded by Key Information Document increasing and decreasing new products.
- Recording using the "Copy" recording the improvements of increasing and decreasing products that previously recorded program information as the original document in order to save time during data recording.

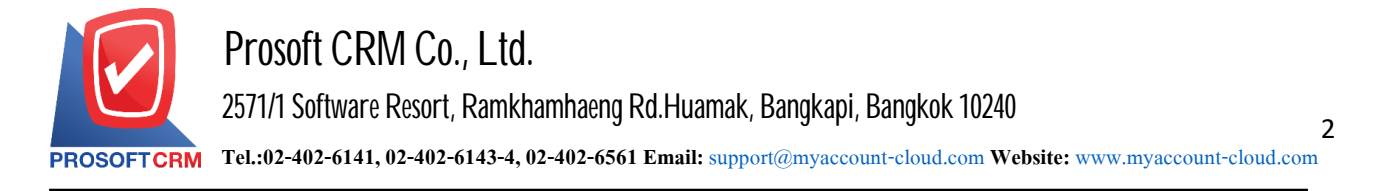

### The process of the improvements of increasing and decreasing products

1. The user can save the document to add increasing and decreasing products by pressing the "Inventory"> "Item Journal" Figure.

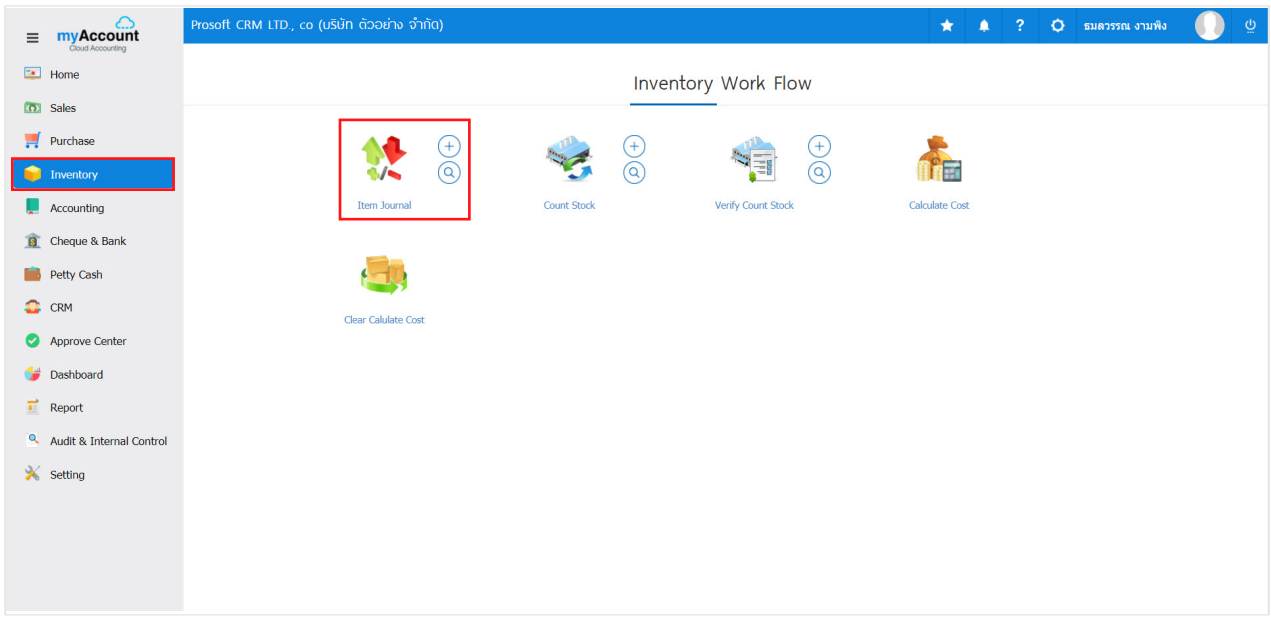

2. The system will display an updated list of increasing and decreasing products. Users can create, update, add, reduce new product by pressing the "New" button at the top right of the screen shown in figure.

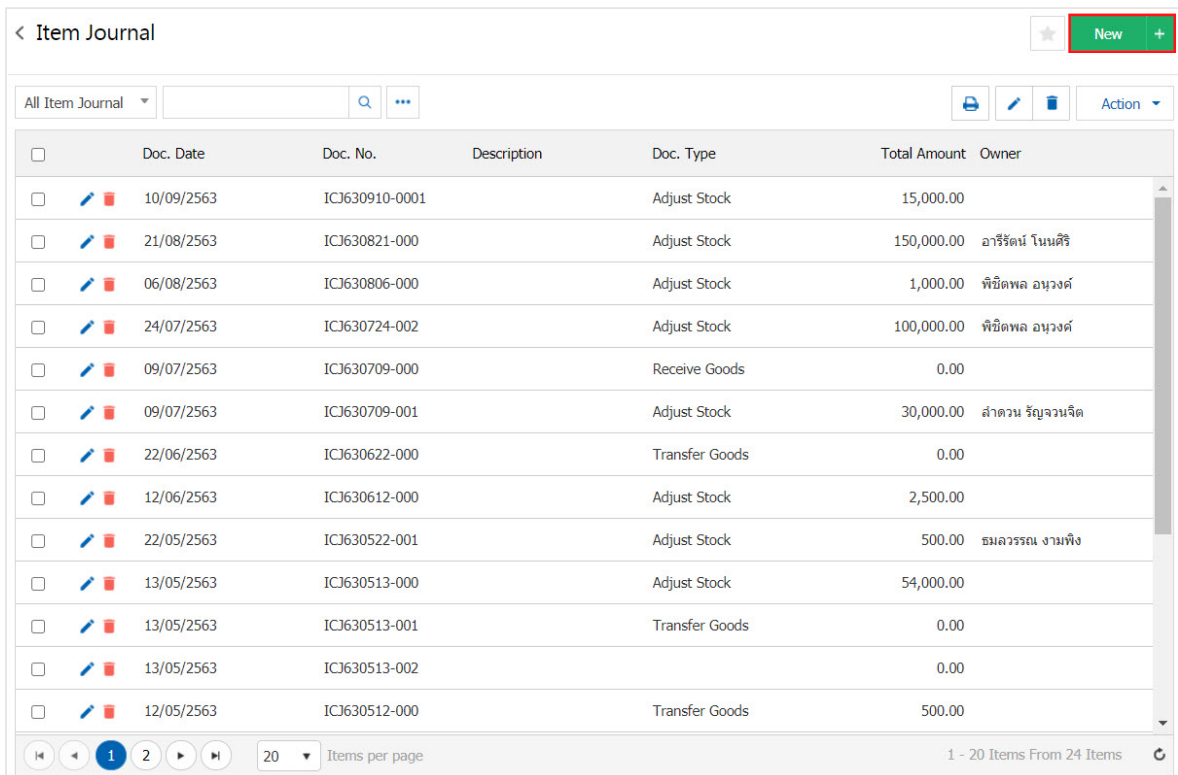

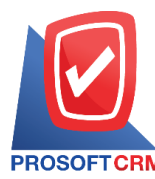

3. In the "Basic Data" is to record detailed documentation increasing and decreasing products such as document number. The documentation department and responsible users should fill in the form which marked "\*" are required.

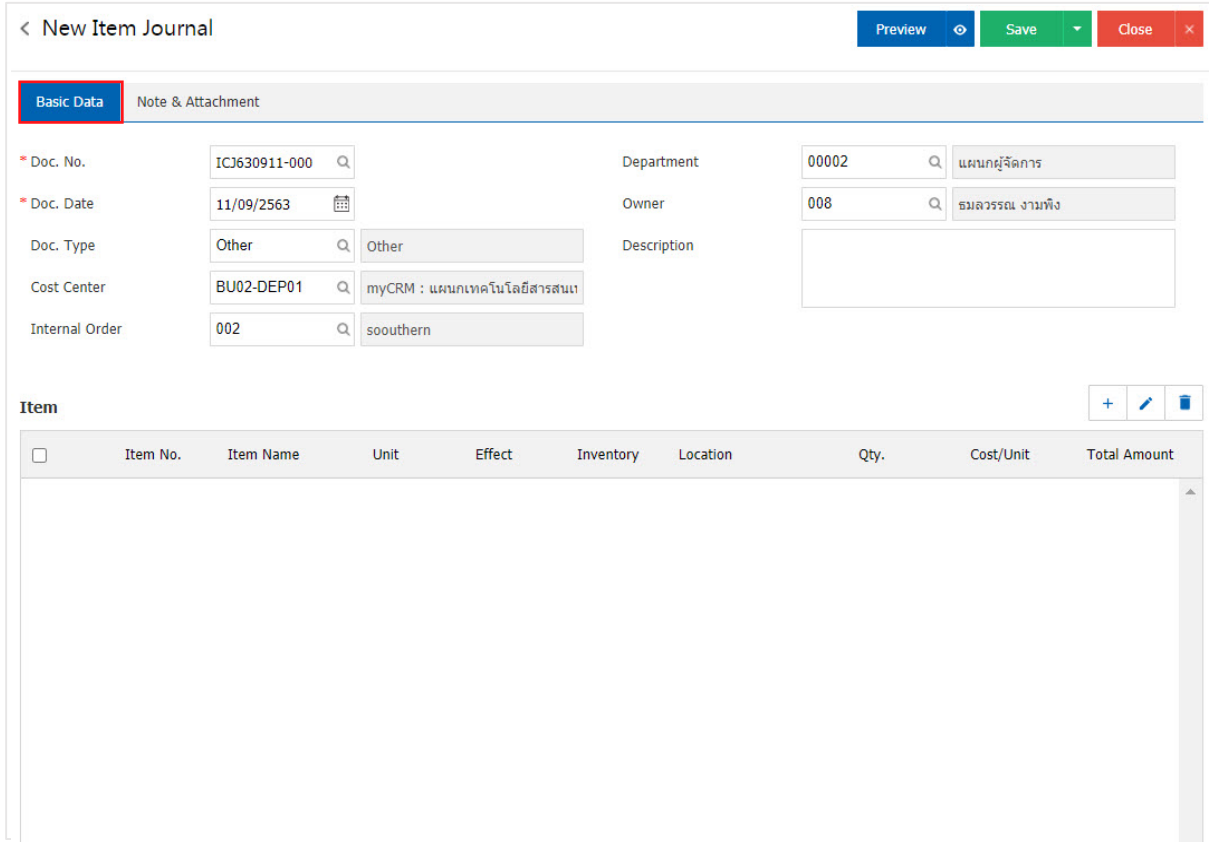

4. In the list, users can add multiple items by pressing the "+" button, the system will display the list. Reducing the need to improve the product, users must specify the product number repository and its cost / unit specified when finished, press the " $\checkmark$ " button to save.

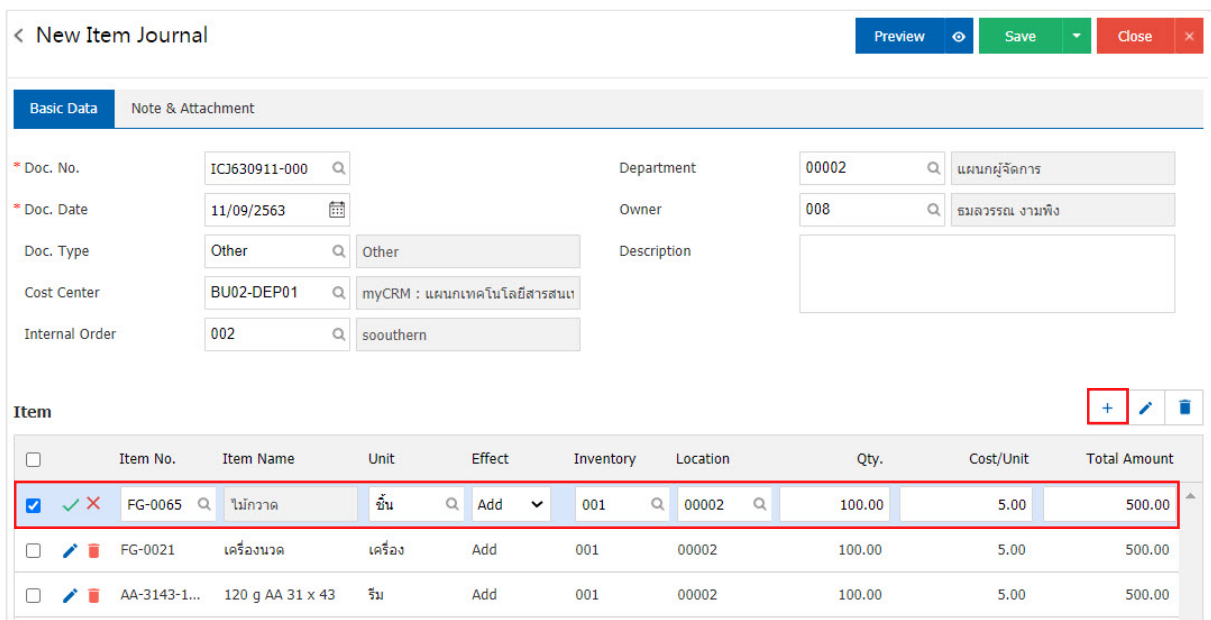

Contact Tel : 02-402-6141, 02-402-6143-4 Email : support@myaccount-cloud.com Website : ww[w.myaccount-cloud.com](http://www.myaccount-cloud.com/)

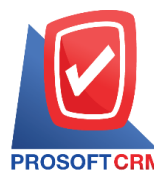

## **Prosoft CRM Co., Ltd.**

**2571/1 Software Resort, Ramkhamhaeng Rd.Huamak, Bangkapi, Bangkok 10240** 

**Tel.:02-402-6141, 02-402-6143-4, 02-402-6561 Email:** [support@myaccount-cloud.com](mailto:support@myaccount-cloud.com) **Website:** [www.myaccount-cloud.com](file:///E:/งาน/เอกสารทั้งหมด%20myAccount%20Cloud/เอกสารการติดตั้ง%20myAccount%20Cloud/www.myaccount-cloud.com)

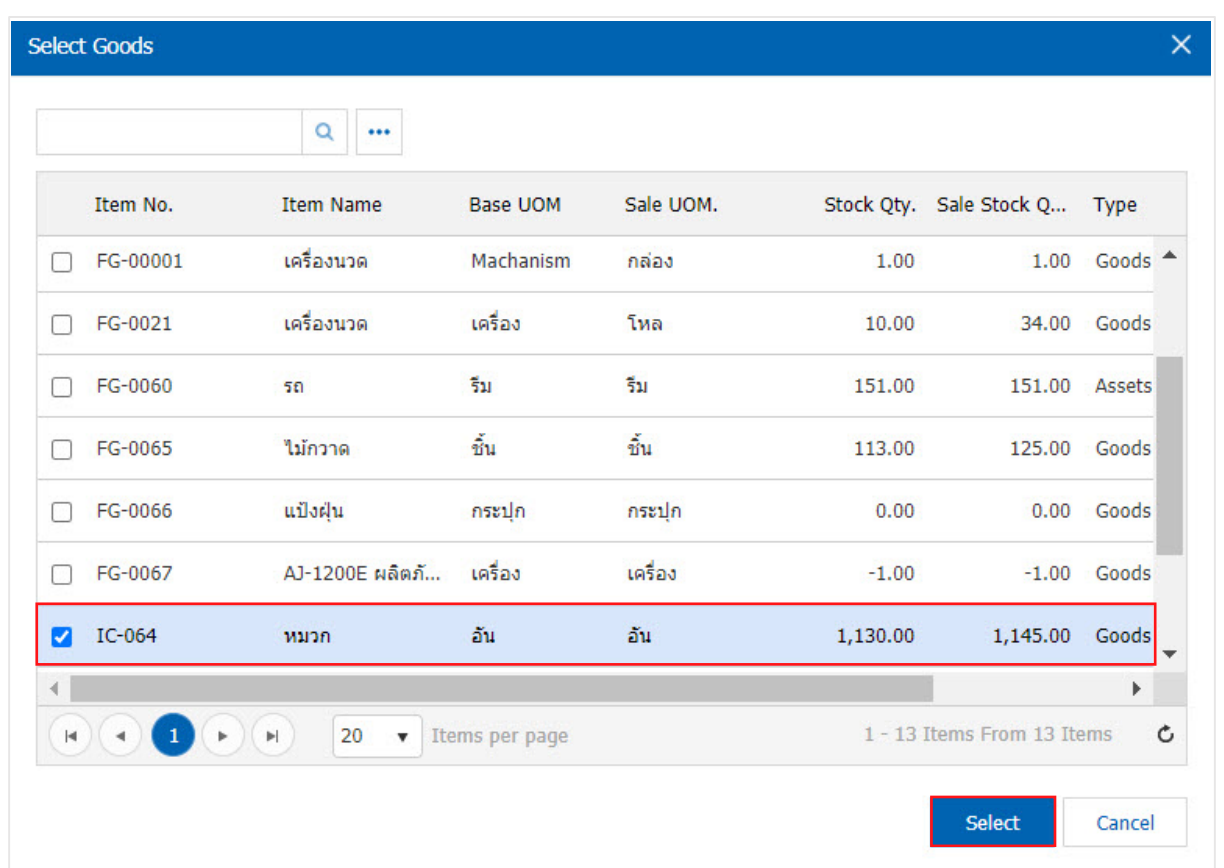

\* Note: If the products are too much. The user can type the name of the product name and other information in the search entry box.

5. In the "Note & Attachment" is the bill note. Users can specify the notes you want by pressing the "+"> "Specify the desired">"  $\checkmark$  Set to form remark" used in the definition. Because the bill which over  $_1$  and to present in the form  $>$  " $\checkmark$ " and save.

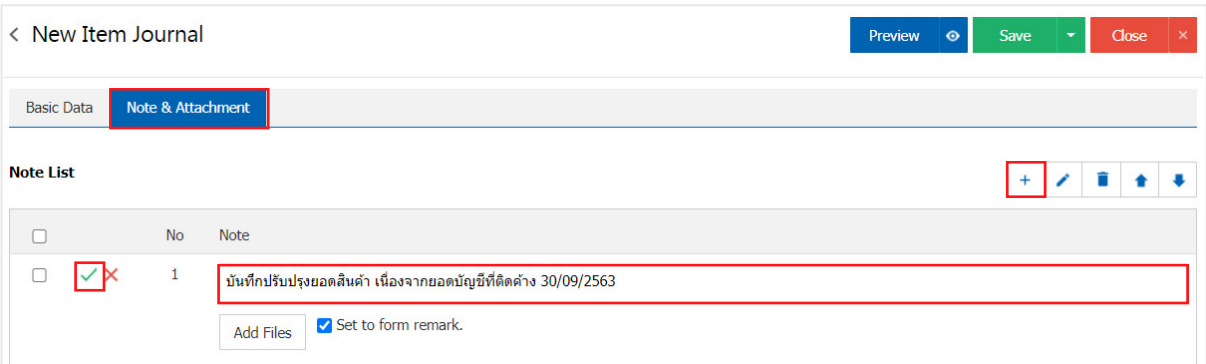

- \* Note: The "  $\rightarrow$  " and "  $\rightarrow$  " to scroll the text up or according to user requirements.
- \* Note: If the user has other documents. According to the document, to be reduced to improve the product, users can"Add Files" other documents.

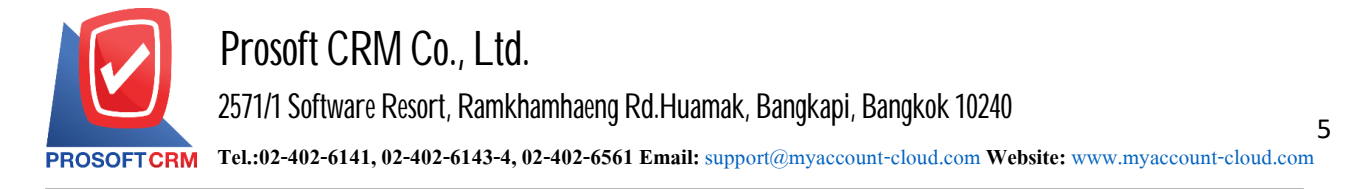

6. The user can press the "Preview" button before saving a document to increase and decrease the product to determine the accuracy of the data.

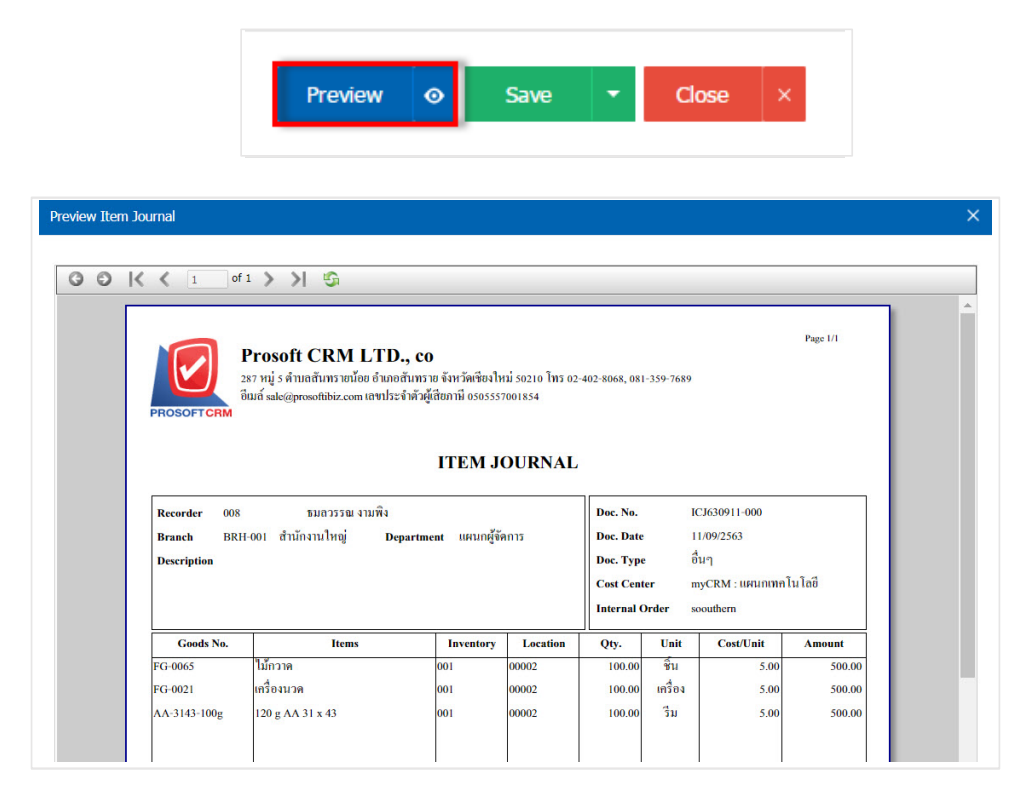

7. After the check is complete, press the "Save" button at the top right of the screen to save. The recorded data can be divided into 4 recording format:

- Save the document to increasing and decreasing products normalized. Available data show that successfully saved.
- Save Draft is to save a draft document. When users save documents to improve its reduction. The system will display the document to improve its draft immediately reduced.
- Save & New is to save and open documents to improve data reduction products when users save documents to improve its already reduced. The system will display the data. Reduce paperwork, improve the product immediately.
- Save  $\&$  Close is to save and return. When a user logs Document information improve increasing and decreasing products, will be added to the list screen. All updates are immediately reduced.

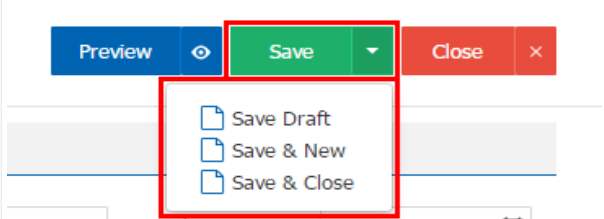

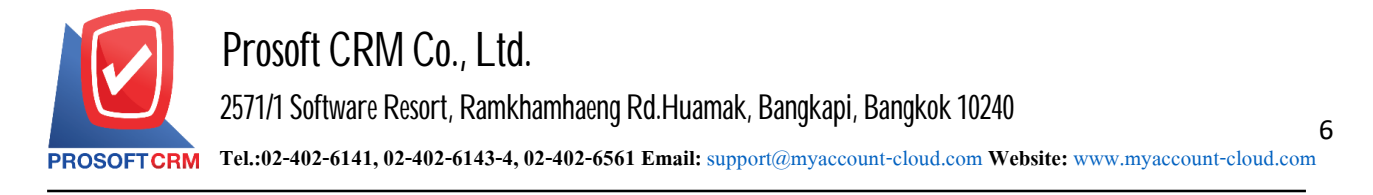

#### **To copydocuments, reducingproduct enhancements**

1. User can copy the information, documents, improve product reduced by pressing "Select the product you want to copy" > "Action" > "Copy" The system will show Pop - up to the user to verify the copy. Document information increasing and decreasing products.

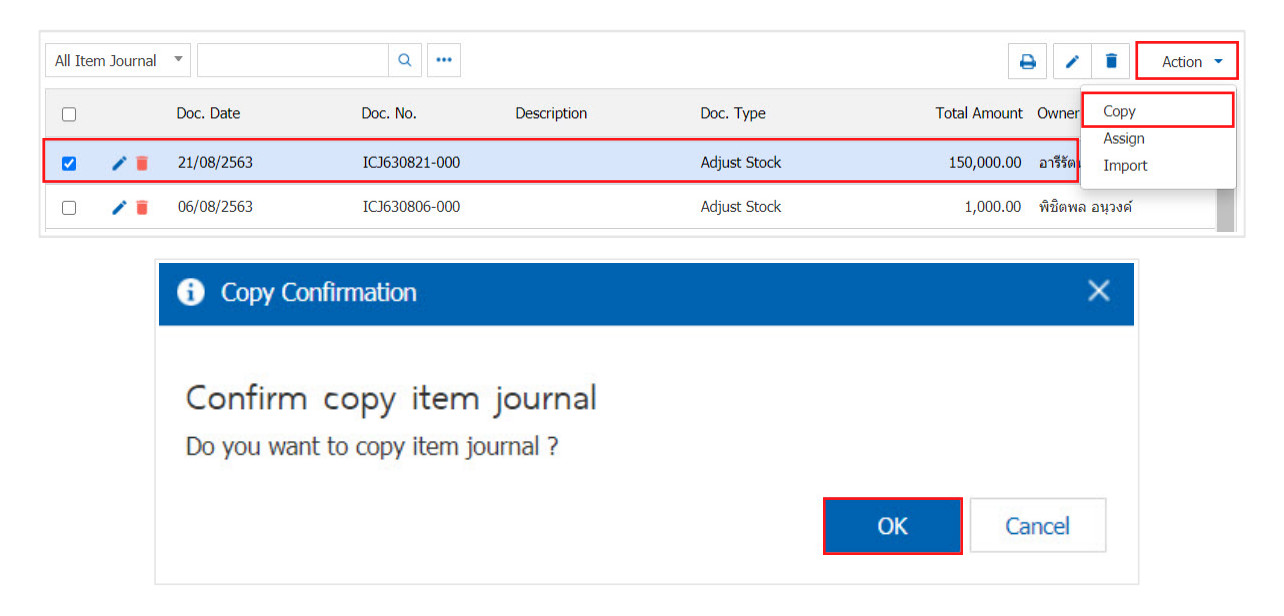

\* Note: The user can copy documents at any position. To help reduce the time to create a new document.

2. The system displays detailed data deduplication products. And note the total bill Users can edit Information in this section was shown.

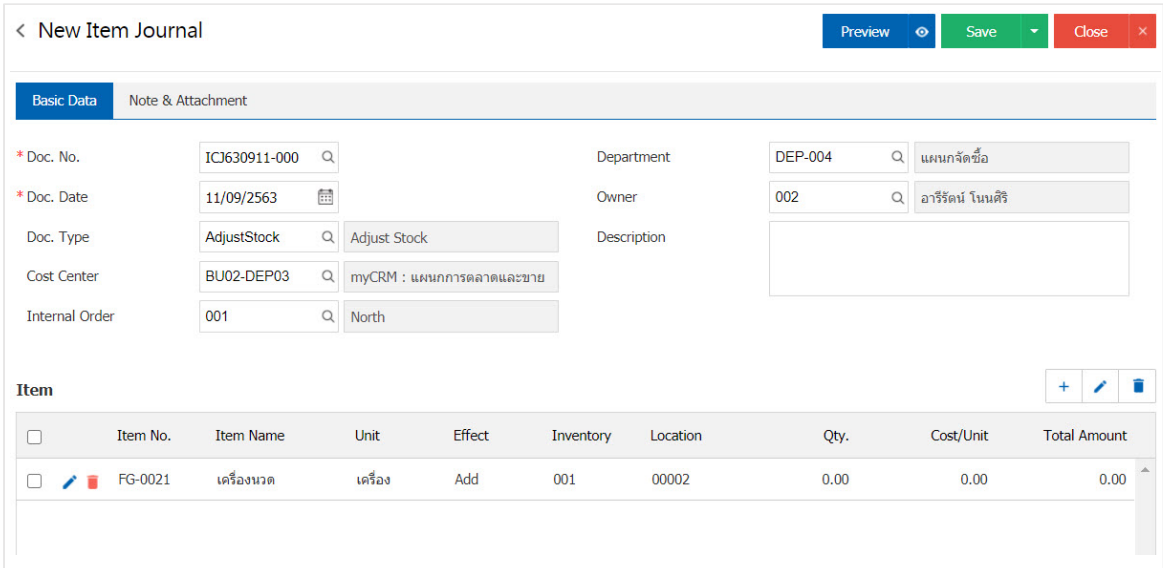

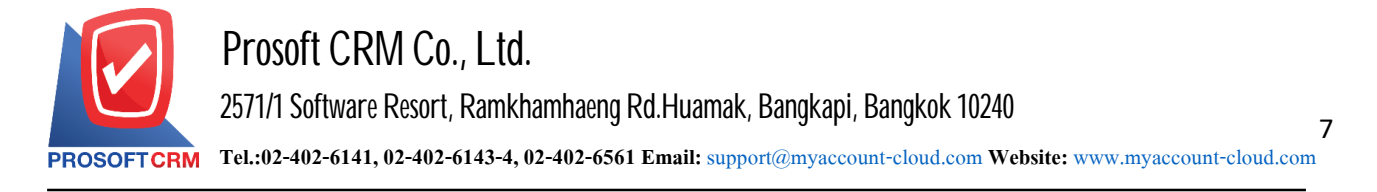

#### **Downloading, Printing documents and sending email updates**

1. When users add or reduce the products, to finish downloading, printing or email. The users press the

" "button on the top right of the screen. In the increasing and decreasing products.

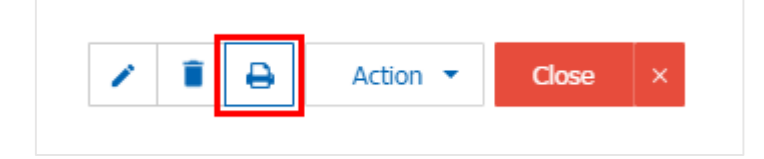

2. The system will display forms increasing and decreasing products. The user can select the button "Download" "Print" or "Send Email" on the top right of the screen. According to user needs immediately following.

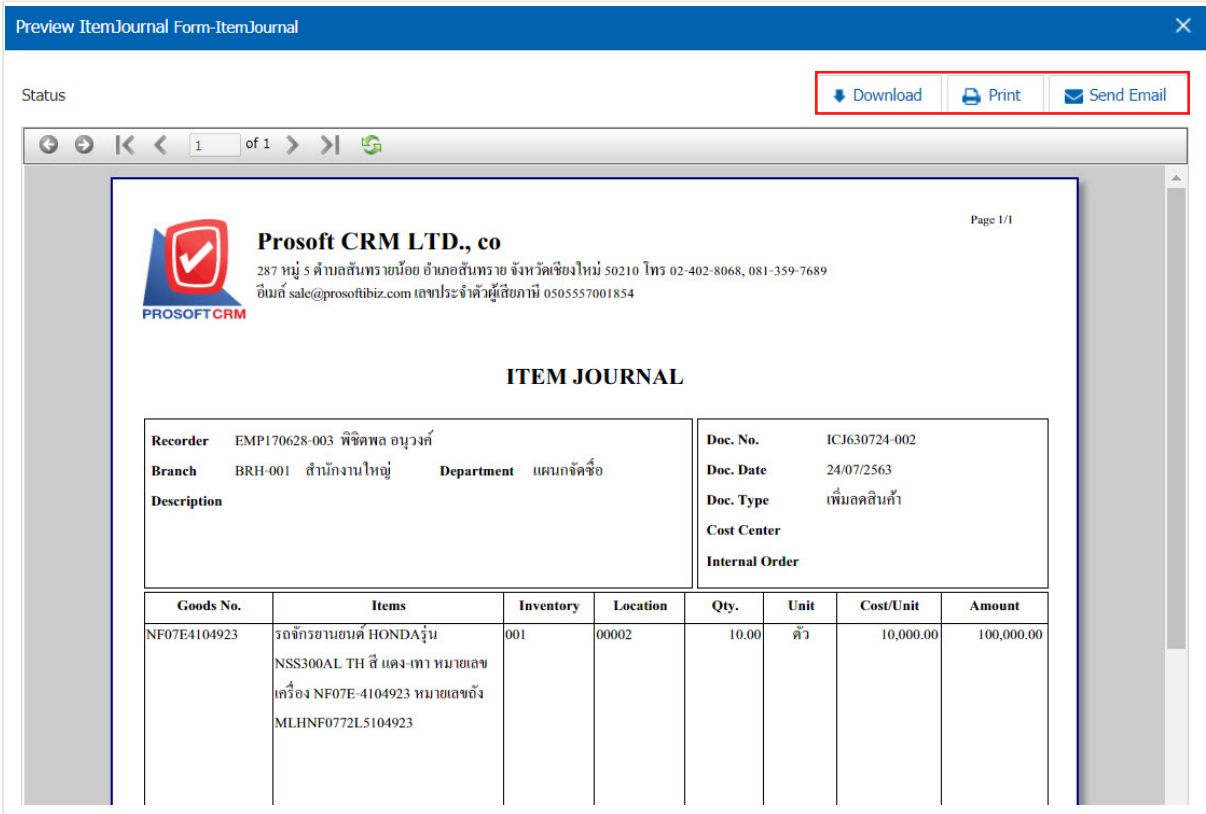

\* Note: The documents used to improve the reduction in the form of extension .PDF.